## **Cum prelungim online termenul unei cărţi împrumutate**

1. Se apelează catalogul on-line din pagina bibliotecii https://unitbv.ro/biblioteca folosind butonul "Acces catalog online".

2. Cititorul înscris la bibliotecă, cu permis de bibliotecă *valid*, se autentifică dând click pe opţiunea **Conectare** (dreapta - sus) şi introducând numele de utilizator şi parola.

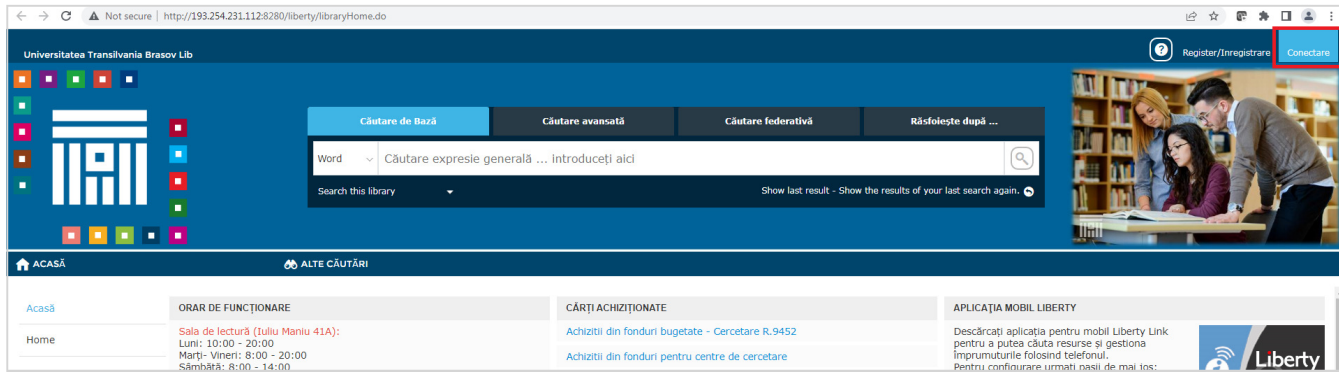

3. După conectare se accesează meniul "Portalul meu – Împrumuturi" pentru vizualizarea publicațiilor împrumutate.

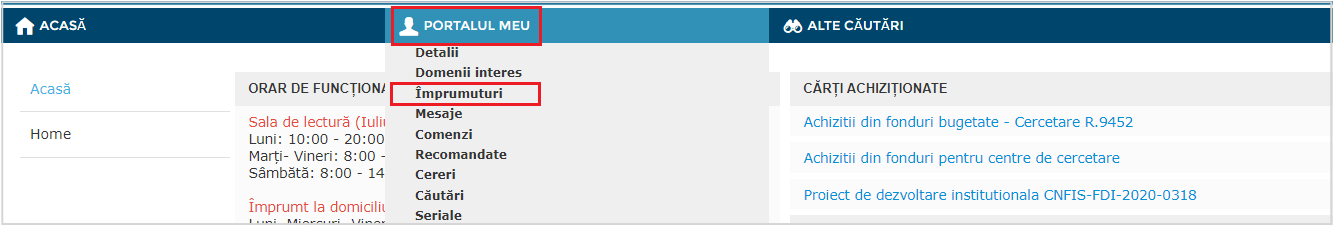

4. Se selectează publicația dorită și se folosește butonul "Renew" pentru prelungirea termenul de împrumut.

*Termenul de restituire nu trebuie să fie depăşit. Reînnoirea se face o singură dată, această opţiune fiind activată înainte cu două zile de expirarea termenul.* 

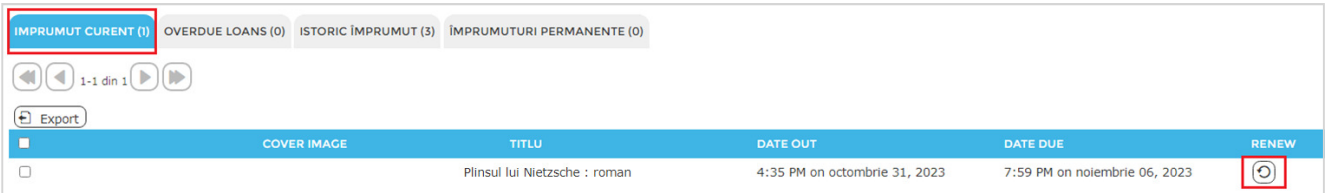

5. După reînnoire va fi afișat noul termen de restituire al publicaţiei.

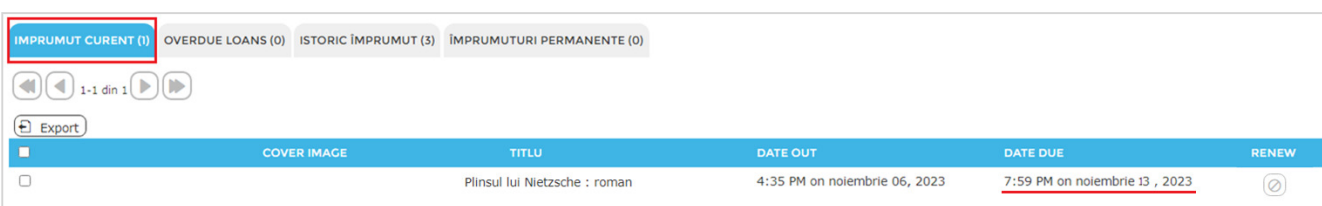